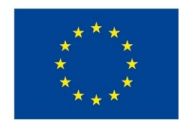

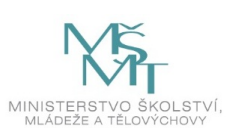

## **VSTUPNÍ ČÁST**

Název modulu CAD systémy – BIM software Kód modulu 36-m-4/AN20 Typ vzdělávání Odborné vzdělávání Typ modulu odborný praktický

## Využitelnost vzdělávacího modulu

Kategorie dosaženého vzdělání M (EQF úroveň 4) Skupiny oborů 36 - Stavebnictví, geodézie a kartografie Komplexní úloha Obory vzdělání - poznámky 36-45-M/01 Technická zařízení budov Délka modulu (počet hodin) 28 Poznámka k délce modulu Platnost modulu od 30. 04. 2020 Platnost modulu do Vstupní předpoklady Praktická znalost práce v obecném CAD systému (2D) Základní znalost profesní terminologie (zdravotní technika, vytápění, vzduchotechnika)

## **JÁDRO MODULU**

## Charakteristika modulu

Seznámení s metodikou BIM a aplikačním programovým vybavením podporujícím metodiku BIM

## Očekávané výsledky učení

Žák:

- Orientuje se v metodice BIM
- Používá profesní odbornou terminologii (zdravotní technika, vytápění, vzduchotechnika)
- Pracuje s informačním modelem budovy, využívá informace v něm obsažené (vytvoří jej ze 2D podkladů, doplní potřebné profesní informace, importuje/exportuje IFC formát, vygeneruje výkresovou dokumentaci profese)

### Obsah vzdělávání (rozpis učiva)

- Seznámení s metodikou BIM (historie projektování [od pera přes 2D a 3D modely k BIM], cíle metodiky) K01 (viz Doporučená literatura [1], str. 12–31)
- Digitalizace, elektronická a digitální data K02
- Co je informační model model budovy K03
- BIM koordinátor funkce, povinnosti K04
- Seznámení s BIM aplikací K05, K06 (teorie)
	- uživatelské rozhraní
	- nastavení, používané formáty dat
	- základní ovládání aplikace
- Vytvoření informačního modelu jednoduché stavby
	- import 2D podkladových výkresů
	- vytvoření 3D modelu
	- práce s grafickými a negrafickými informacemi
	- technické výpočty (tepelné ztráty)
	- uložení modelu a jeho export do formátu IFC
- Vytvoření modelu profese (vytápění, zdravotní technika, vzduchotechnika)
	- profesní výpočty v aplikaci
	- umístění prvků zařízení (zařizovací předměty, otopná tělesa, distribuční prvky dle zvolené profese)
	- vedení potrubních tras v rámci podlaží a mezi podlažími
	- napojení prvků zařízení na potrubní rozvod
	- řešení kolizí potrubí
- Generování výkresové dokumentace

### Učební činnosti žáků a strategie výuky

Doporučuje se kombinovat níže uvedené metody výuky:

Metody slovní:

- Monologické (popis, vysvětlování, výklad)
- Dialogické (rozhovor, diskuse)

#### Názorně-demonstrační:

- Čtení stavebních výkresů různých formátů a měřítek
- Použití dataprojektorů a elektronických podkladů
- Praktické ukázky práce s programem
- · Instruktážní videa
- Využití názorných příkladů z praxe

Výkladová a teoretická část:

Žák:

- Zpracuje potřebné výkresy pro realizaci konkrétní profese (zdravotní technika, vytápění, vzduchotechnika)
- Využívá možností BIM (získává a vkládá grafické a negrafické informace do informačního modelu, pracuje s formátem IFC)

Procvičení, osvojení:

- Práce s aplikací (společné zadání)
- Práce s aplikací (individuální zadání viz moduly "Konstrukční cvičení profese") procvičení

## Zařazení do učebního plánu, ročník

Výuka probíhá v rámci vyučovacího předmětu CAD systémy ve třetím ročníku (časově předchází vlastnímu projektování v modulech "Konstrukční cvičení – profese", kde se provede praktické provedení na individuálním zadání).

# **VÝSTUPNÍ ČÁST**

### Způsob ověřování dosažených výsledků

Žák v rámci výuky

- Vysvětlí princip metodiky BIM a význam digitalizace
- Rozliší elektronická a digitální data, informace
- Vysvětlí pojmy informační model, úroveň podrobností
- Vysvětlí funkci a činnosti BIM koordinátora
- Vytvoří jednoduchý informační model stavby
- Vloží a upraví negeometrické údaje
- Aplikuje znalosti o BIM při práci s aplikací
- Vyhledá informace

#### Kritéria hodnocení

Kritéria hodnocení vycházejí z platných RVP rozpracovaných do ŠVP.

Hodnotí se známkou:

#### **Stupeň 1 (výborný)**

Žák pracuje s odbornou terminologií, znaky a symboly uceleně, přesně a úplně. Chápe vztahy a zákonitosti mezi nimi. Pracuje s aplikací samostatně.

#### **Stupeň 2 (chvalitebný)**

Žák pracuje s odbornou terminologií, znaky a symboly v podstatě uceleně, přesně a úplně. Chápe vztahy a zákonitosti mezi nimi. Pracuje s aplikací samostatně s nepodstatnými nepřesnostmi.

#### **Stupeň 3 (dobrý)**

Žák má v ucelenosti, přesnosti a úplnosti osvojení odborné terminologie, znaků a symbolů nepodstatné mezery. Pracuje s aplikací samostatně s drobnými chybami.

#### **Stupeň 4 (dostatečný)**

Žák má v ucelenosti, přesnosti a úplnosti osvojení odborné terminologie, znaků, symbolů a zákonitostí závažné mezery. S aplikací pracuje s pomocí s chybami.

#### **Stupeň 5 (nedostatečný)**

Žák si odbornou terminologii, znaky, symboly a zákonitosti neosvojil uceleně, přesně a úplně, má v nich závažné a značné mezery. S aplikací pracuje nesamostatně se závažnými chybami.

Do celkového hodnocení žáka učitel zahrne:

- aktivitu na vyučování
- správnost používané terminologie
- samostatnost
- věcnou správnost plnění zadaných úkolů
- vhodnost výběru podkladů k vypracování
- dodržování technologických postupů
- dodržování časového plánu vypracování zadání
- estetické zpracování zadání

## Doporučená literatura

[1] Metodika pro SPŠ stavební: BIM – základní pohled – agentura ČAS, březen 2019 (obsah kompetencí K01-K06)

[2] <http://dds-cad.cz/podpora> [18.7.2019]

[3] <https://www.youtube.com/playlist?list=PLfoXq1Y9-Ax0N-569aAI6fif1k9t4W0cH> [18.7.2019]

[4] <https://www.autodesk.cz/products/revit/overview> [18.7.2019]

Poznámka k [2]: Na škole používáme DDS-CAD, pro jiné BIM systémy by dostupnost instruktážních videí měla být *obdobná. Jako příklad uvádím ve [4] odkaz na videa související s Revitem.*

#### Poznámky

Vlastní výkresové podklady

#### Obsahové upřesnění

OV RVP - Odborné vzdělávání ve vztahu k RVP

Materiál vznikl v rámci projektu Modernizace odborného vzdělávání (MOV), který byl spolufinancován z Evropských strukturálních a investičních fondů a jehož realizaci zajišťoval Národní pedagogický institut České republiky. Autorem materiálu a všech jeho částí, není-li uvedeno jinak, je Martin Frank. Creative *Commons CC BY SA 4.0 – Uveďte původ – Zachovejte licenci 4.0 [Mezinárodní.](https://creativecommons.org/licenses/by-sa/4.0/deed.cs)*